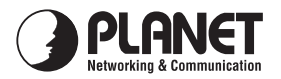

# *Quick Installation Guide*

### *ADSL 2/2+ Modem*

# *ADE-2400*

### *Important Safety Instructions*

- Do not use the ADSL modem in high humidity or high temperatures.
- Do not use the same power source for the ADSL modem as other equipment.
- Do not open or repair the case yourself. If the ADSL modem is too hot, turn off the power immediately and have it repaired at a qualified service center.
- Avoid using this product and all accessories outdoors.
- Place the ADSL modem on a stable surface.
- Only use the power adapter that comes with the package. Using a different voltage rating power adaptor may damage the router.

## *Package Content*

- ADE-2400 Unit
- Power Adapter
- Quick Installation Guide
- RJ-11 (ADSL) cable
- RJ-45 cable

If any of the above items are missing or damaged, contact your local dealer for support.

### **Top-mounted LEDs of ADE-2400**

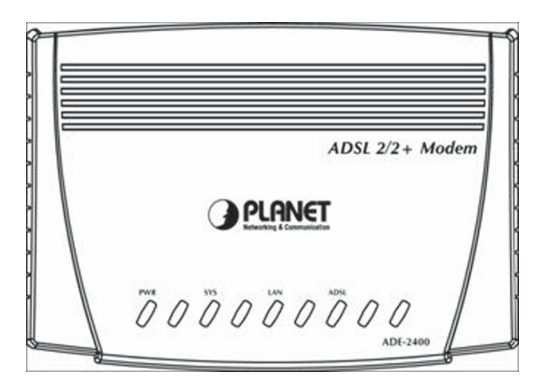

#### **LED Definition**

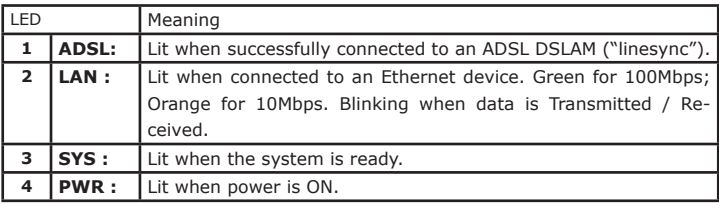

#### **Rear Panel**

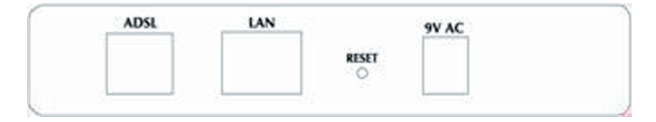

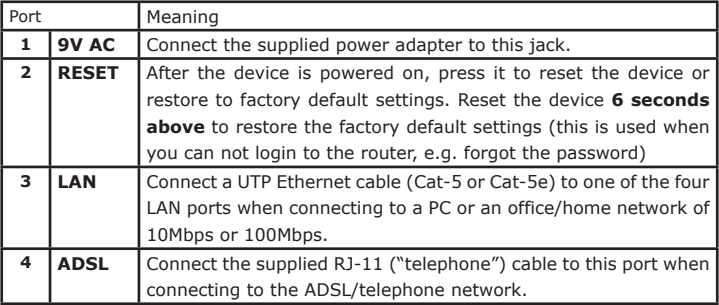

### *Connecting ADSL 2/2+ Modem*

### **1. Windows XP or 2003**

If you have Windows XP or 2003, you may use the built-in PPPoE connecting program in these OS. The following example is how to configuring PC in Windows XP.

- 1. Go to **Start / Settings / Control Panel**. In the Control Panel, please click **New Connection Wizard**.
- 2. You will see the New Connection Wizard on the screen. Please click "**Next**".

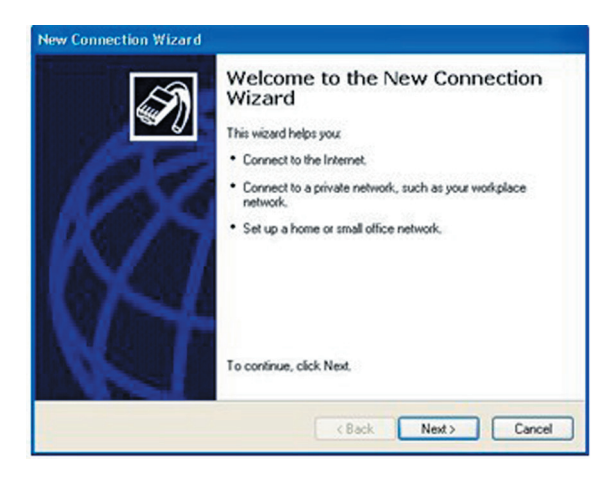

3. Select "C**onnect to the Internet**" and click "**Next**".

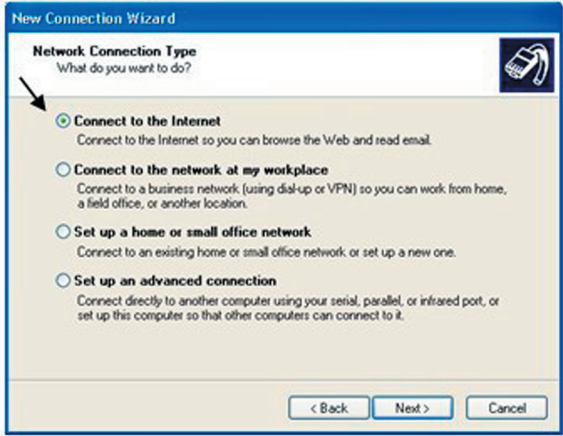

4. Select "**Set up my connection manually**" and click "**Next**".

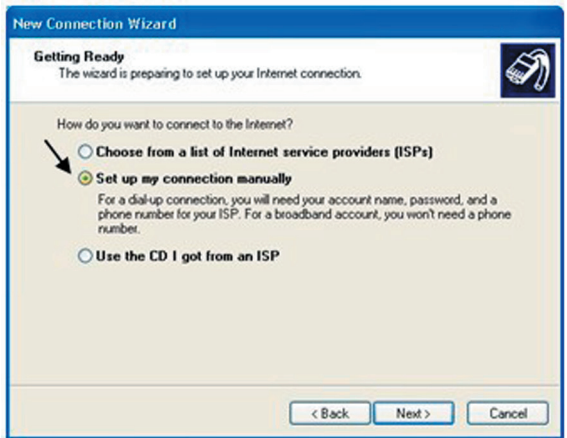

5. Select "**Connect using a broadband connection that requires a user name and password**" and click "**Next**".

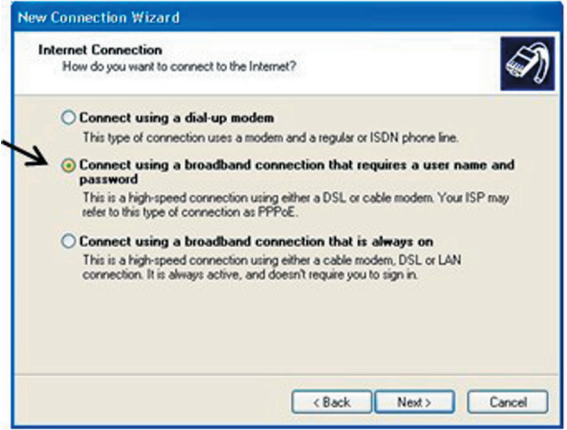

6. In the window, type the name of your ISP in the following box, and click "**Next**".

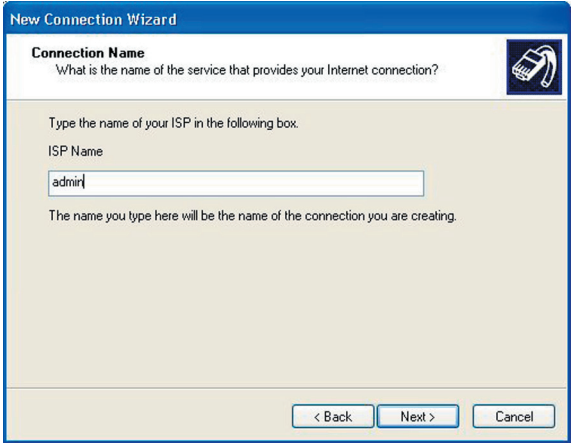

7. Type an ISP account name and password then write down the information and store it in a safe place, and click "**Next**".

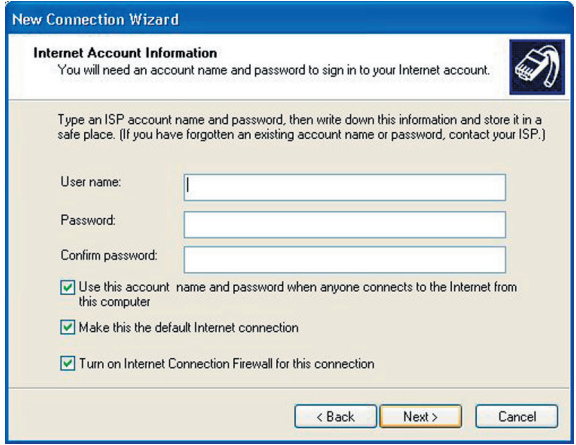

8. You have successfully completed the steps. Please click "**Finish**".

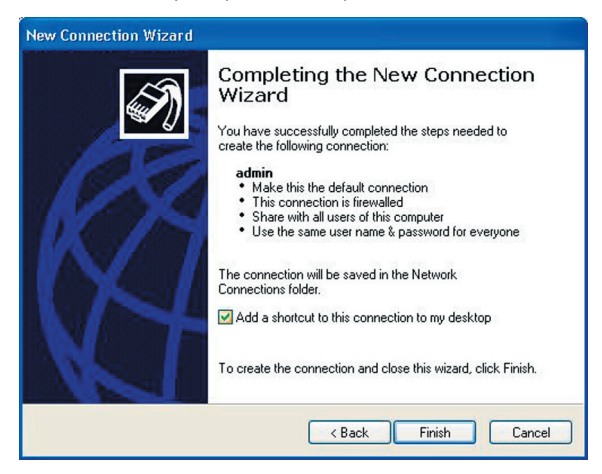

### **2. The WAN Adapter from Your ISP:**

1.Please ask your ISP about PPPoE connecting software. Install the PPPoE connecting program provided by your ISP in the PC. Click **Connect** icon on the desktop or in the programs. The following window should appear. Enter the "**User name**" and "**Password**" provided by your ISP.

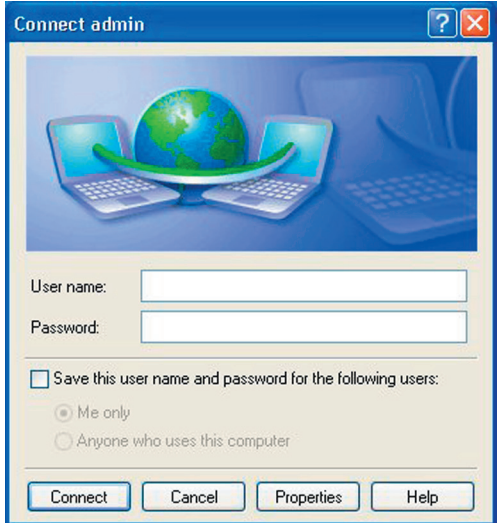

2. Click **Connect** and get ready to surf the Internet!

# *Further Configuration*

If you have any difficulty on resolving the problem while installing or using the ADE-2400, please feel free to contact PLANET for support.

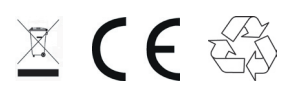

Part No.:2011-B50270-000